# **DLP® LightCrafter™Display 3310 EVM** 用户指南

# 用户指南

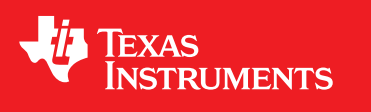

Literature Number: ZHCU727 January 2018

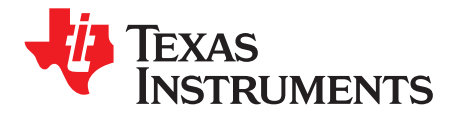

# 内容

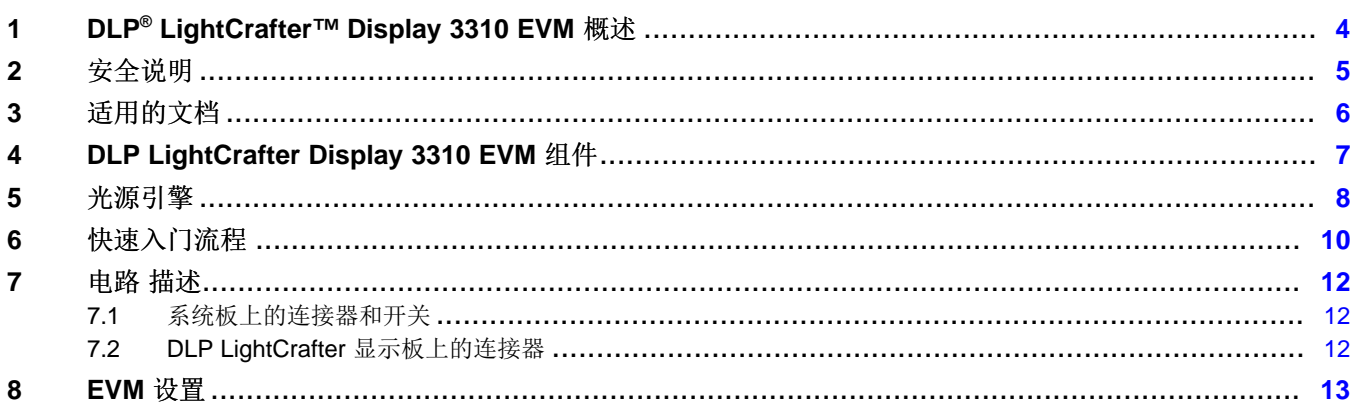

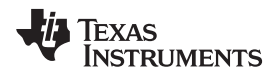

### 附图目录

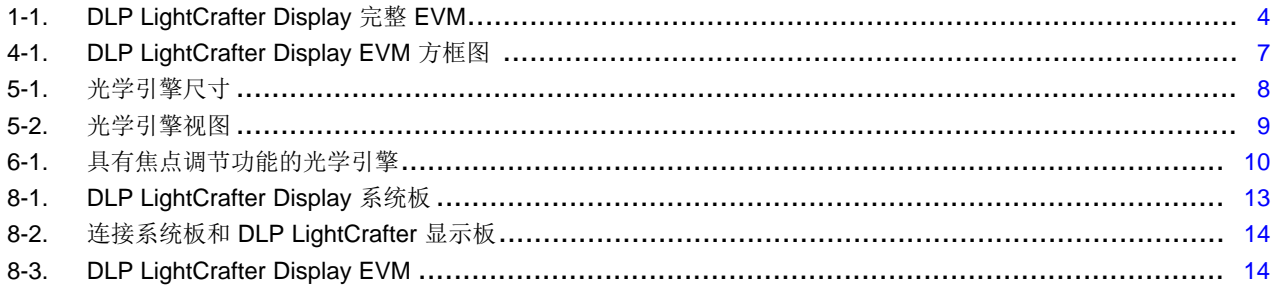

### 附表目录

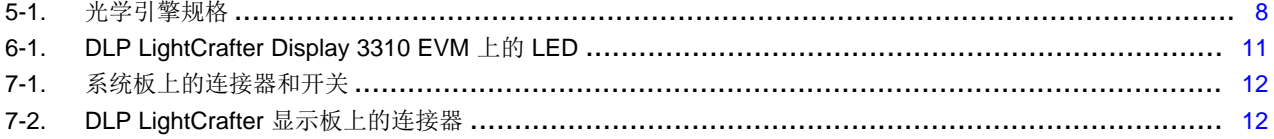

 $\overline{3}$ 

<span id="page-3-0"></span>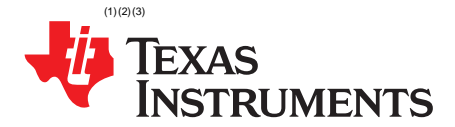

## *DLP® LightCrafter™ Display 3310 EVM* 概述

本用户指南概述 DLP® LightCrafter™Display 3310 评估模块 (EVM) 并对主要 特性 和功能 进行 一般说明。 它说明了入门的首要步骤并详细 说明了 板载 LED、连接器和整个 EVM 总成。用户可借助该指南开始使用 他们的第一个 DLP LightCrafter Display 3310 评估模块。

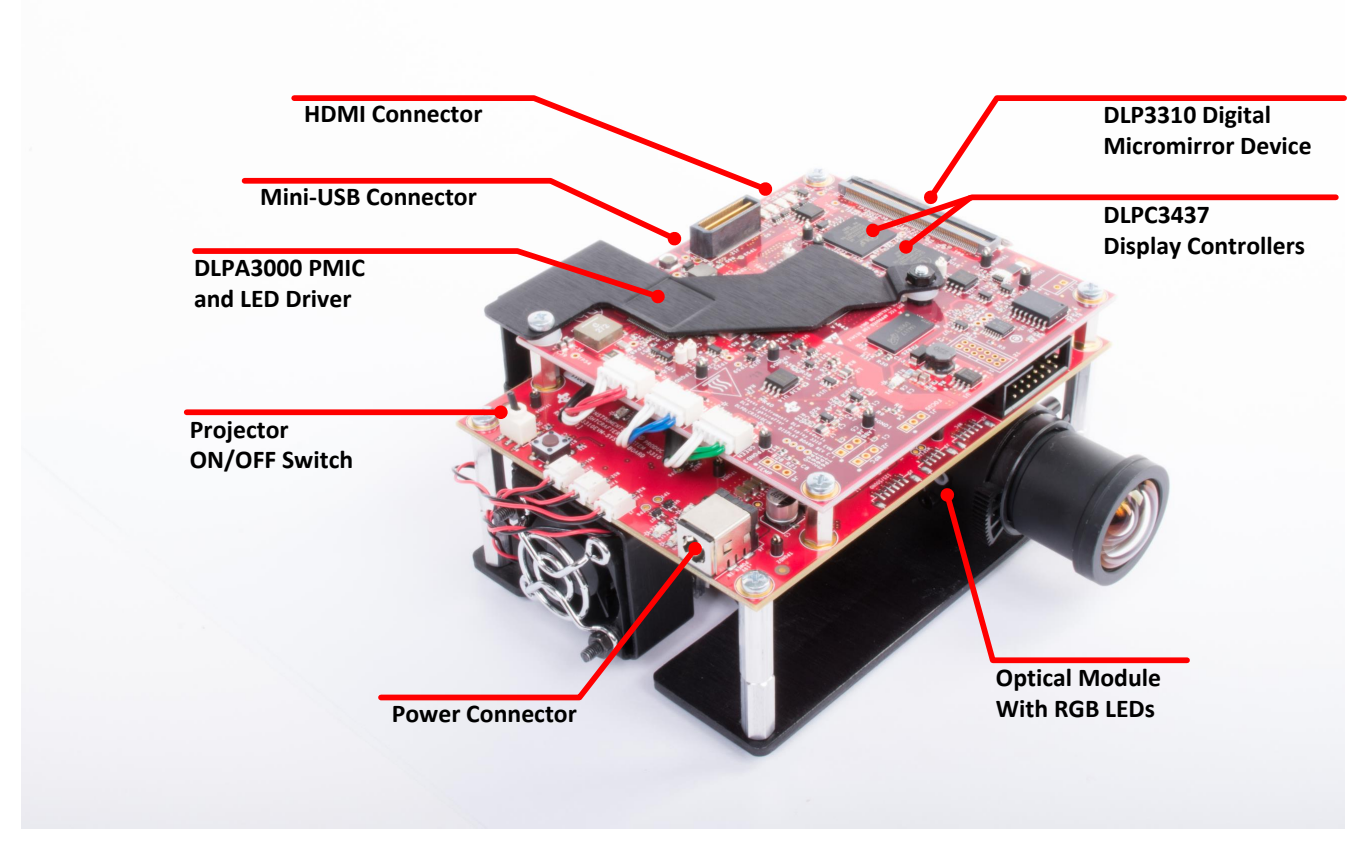

图 **1-1. DLP LightCrafter Display** 完整 **EVM**

<span id="page-3-1"></span>除了本文档,请参考表[Chapter](#page-5-0) 3中列出的文档。

4 ZHCU727–January 2018 *DLP® LightCrafter™ Display 3310 EVM* 概述

<sup>(1)</sup> LightCrafter, E2E are trademarks of Texas Instruments.<br>(2)  $\Box$  DLD is a registered trademark of Tayos Instruments.

<sup>(2)</sup>  $\Box$  DLP is a registered trademark of Texas Instruments.<br>(3)  $\Delta$ ll other trademarks are the preparty of their respective

All other trademarks are the property of their respective owners.

<span id="page-4-0"></span>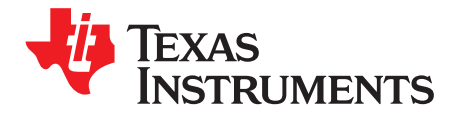

*Chapter 2 ZHCU727–January 2018*

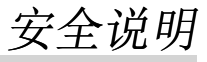

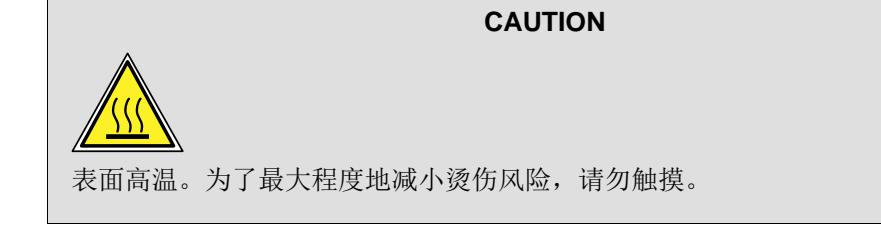

### **WARNING**

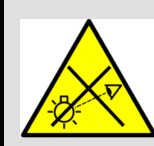

本产品可能发出有害的光辐射。请勿直视正在运行的灯。可能会伤害眼 睛。

### **WARNING**

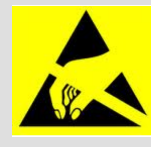

请遵守操作注意事项。静电敏感设备。

### **WARNING**

始终确保在操作过程中所有风扇均在运转以防止过热,并确保实现可靠的 操作。

<span id="page-5-0"></span>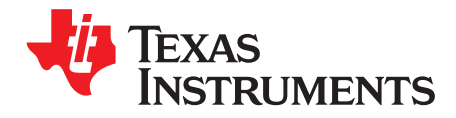

*Chapter 3 ZHCU727–January 2018*

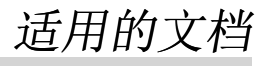

以下文档适用于 DLP LightCrafter Display 3310 EVM, 可从 Tl.com [\(www.ti.com.cn\)](http://www.ti.com.cn) 获得这些文档。

- DLP3310 0.33 1080p DMD [\(DLPS077\)](http://www.ti.com/lit/pdf/DLPS077)
- DLPA3000 PMIC 和高电流 LED 驱动器 IC [\(DLPS052\)](http://www.ti.com/lit/pdf/DLPS052)
- DLPC3437 显示控制器 [\(DLPS084](http://www.ti.com/lit/pdf/DLPS084))
- DLPC3437 软件编程人员指南 [\(DLPU062\)](http://www.ti.com/lit/pdf/DLPU062)
- DLP® LightCrafter™Display EVM GUI 工具 [\(DLPU021\)](http://www.ti.com/lit/pdf/DLPU021) 如果您需要帮助,请参阅 DLP 产品和 MEMS TI E2E™ [社区支持论坛](https://e2e.ti.com/support/dlp__mems_micro-electro-mechanical_systems/f/993)。

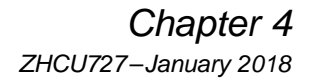

<span id="page-6-0"></span>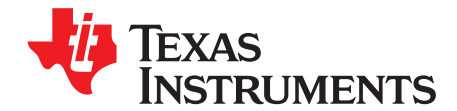

## *DLP LightCrafter Display 3310 EVM* 组件

DLP LightCrafter Display 模块由 3 个子系统组成:

- 光源引擎 包括光学器件,红色、绿色和蓝色 LED 以及一个能够提供 300 流明光通量的开箱即用全高 清 DMD。
- 显示板 包括 DLP 芯片组, 此芯片组由 DLPC3437 控制器和 DLPA3000 PMIC/LED 驱动器构成。
- 系统板 包括 MSP430、ITE HDMI 接收器、USB 串行桥控制器和多个用于外部输入(HDMI、USB 等)的连接器。

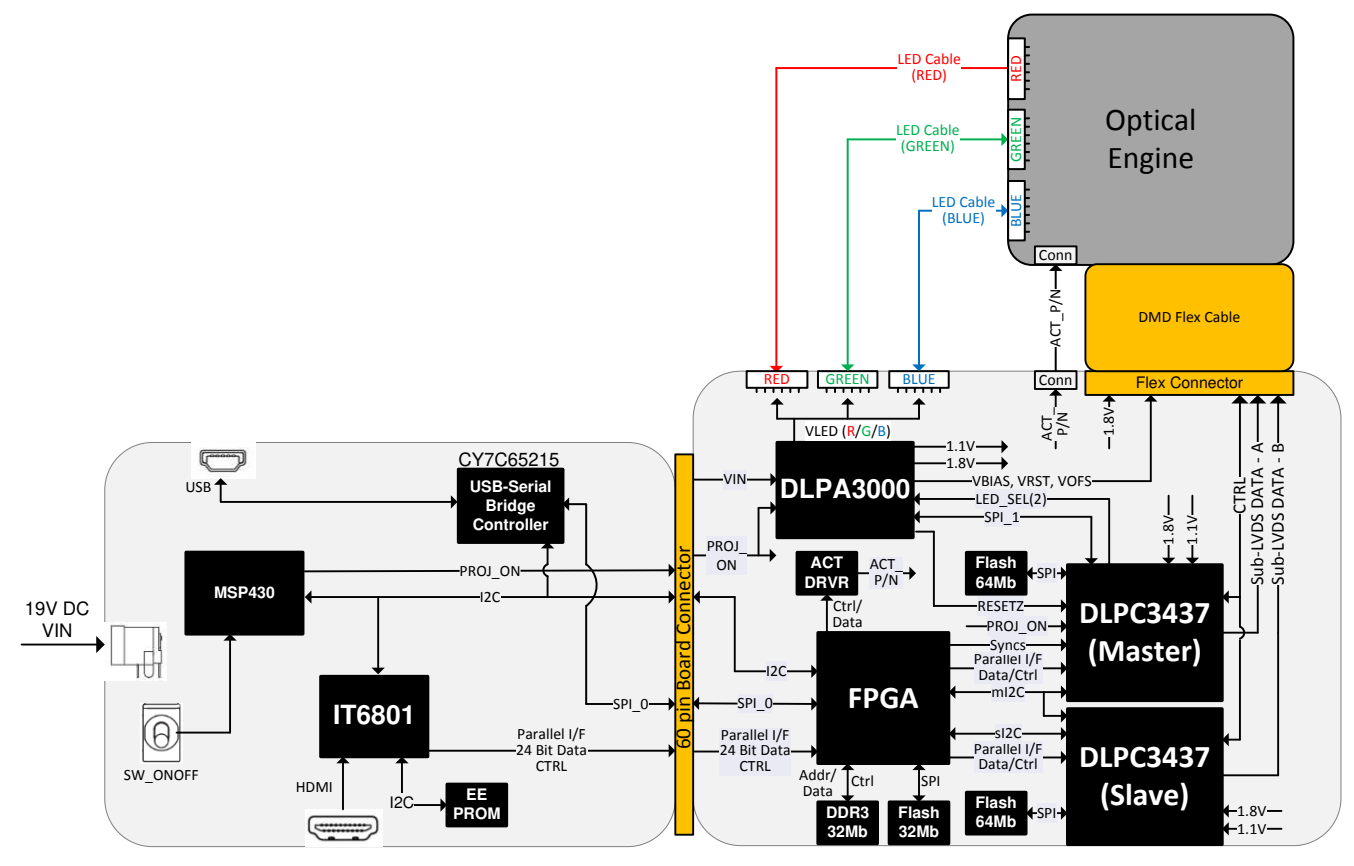

<span id="page-6-1"></span>图 **4-1. DLP LightCrafter Display EVM** 方框图

<span id="page-7-0"></span>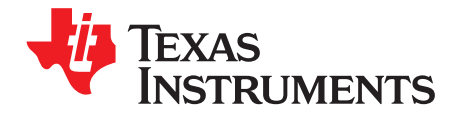

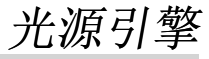

EVM 中的光学引擎由 Young Optics 开发,可立即用于生产。

光源引擎包含以下组件:

- DLP3310 (0.33 英寸全高清 DMD)
- <span id="page-7-2"></span>• OSRAM 红色、绿色和蓝色 LED

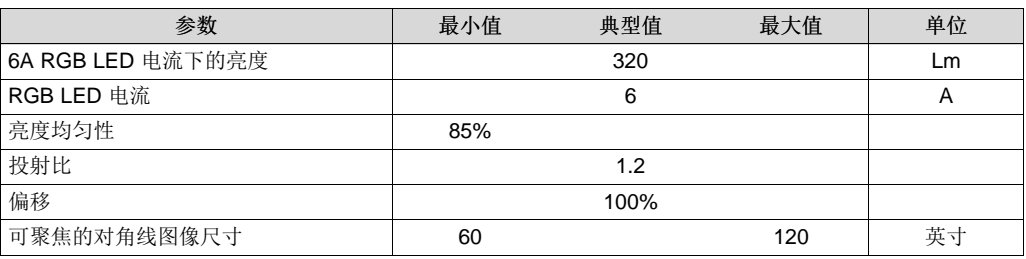

### 表 **5-1.** 光学引擎规格

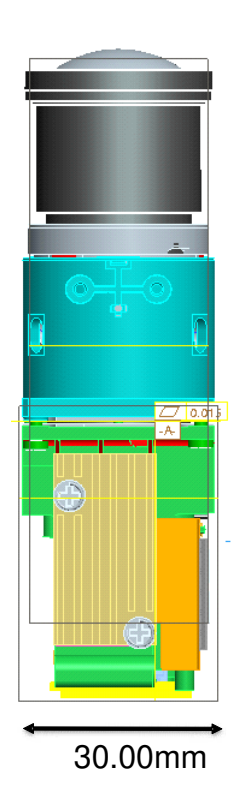

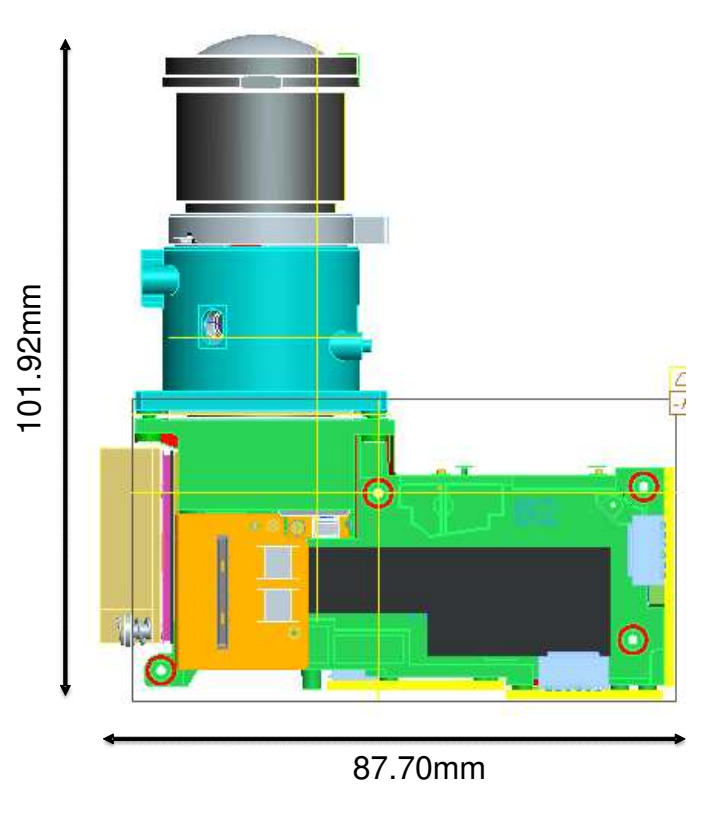

<span id="page-7-1"></span>图 **5-1.** 光学引擎尺寸

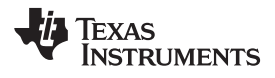

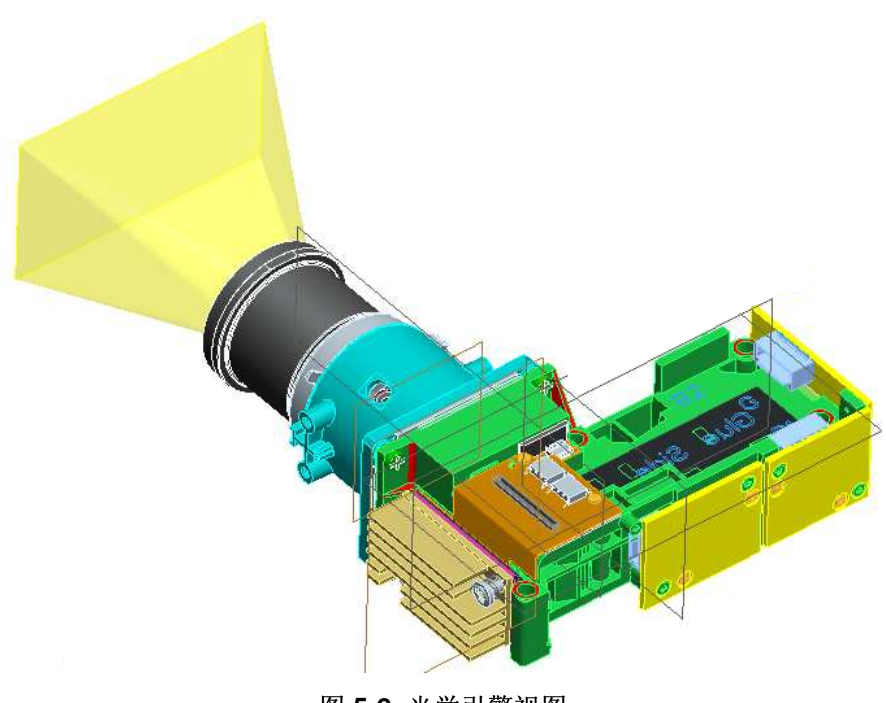

<span id="page-8-0"></span>图 **5-2.** 光学引擎视图

<span id="page-9-0"></span>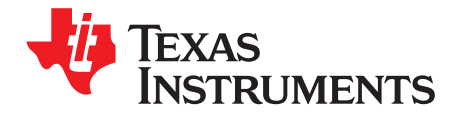

*Chapter 6 ZHCU727–January 2018*

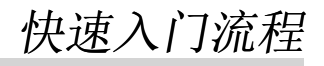

本快速入门假设存在出厂时的默认条件。

- 1. 通过向 J4 连接器施加外部直流电源(19V 直流, 3.42A), 为 DLP LightCrafter™Display 3310 EVM 加 电。外部电源要求:
	- 标称输出电压:19VDC
	- 最小输出电流: 2.5A; 最大输出电流: 3.42A
	- 效率等级: VI

注意: TI 建议使用符合适用地区安全标准(如 UL、CSA、VDE、CCC 和 PSE)的外部电源。 注意: 系统板上的 P5V\_VIN (D1) 和 P3P3V\_SB (D7) LED 将点亮, 以指示已施加 5V 电源和 3.3V 电 源。

- 2. 将 SW2 开关移至打开位置以打开 DLP LightCrafter Display 3310 EVM。当 DLP LightCrafter Display 3310 EVM 打开后, PROJ ON LED (D5) 将打开。
- 3. 打开 DLP LightCrafter Display 3310 EVM 之后,投影仪会默认显示一个 DLP LightCrafter Display 启动 图像。
- 4. 可以在光学引擎上手动调节图像的焦点。

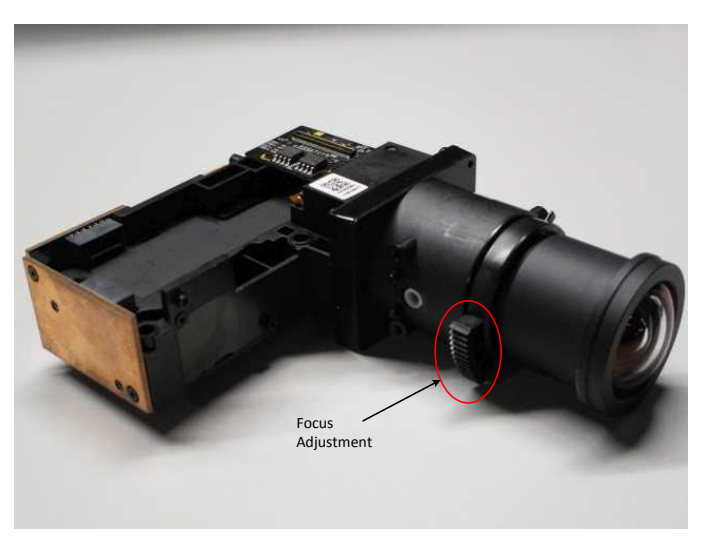

图 **6-1.** 具有焦点调节功能的光学引擎

- <span id="page-9-1"></span>5. 将 USB 连接到 DLP LightCrafter™ Display 3310 EVM, 然后在计算机上打开最新的 GUI。如果需要, 将 HDMI 源连接到 EVM 并通过 GUI 软件与 EVM 进行通信。
- 6. 关闭投影仪时, 请先关闭 SW2 开关, 然后再拔下电源线。 注意:为了避免可能对 DMD 造成损坏,建议在断开电源之前使用 SW2 开关关闭投影仪。

DLP LightCrafter Display 3310 EVM(显示板和系统板)上有 14 个 LED 指示灯,表 [6-1](#page-10-0) 中定义了这些指示 灯:

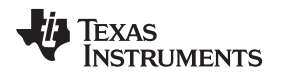

<span id="page-10-0"></span>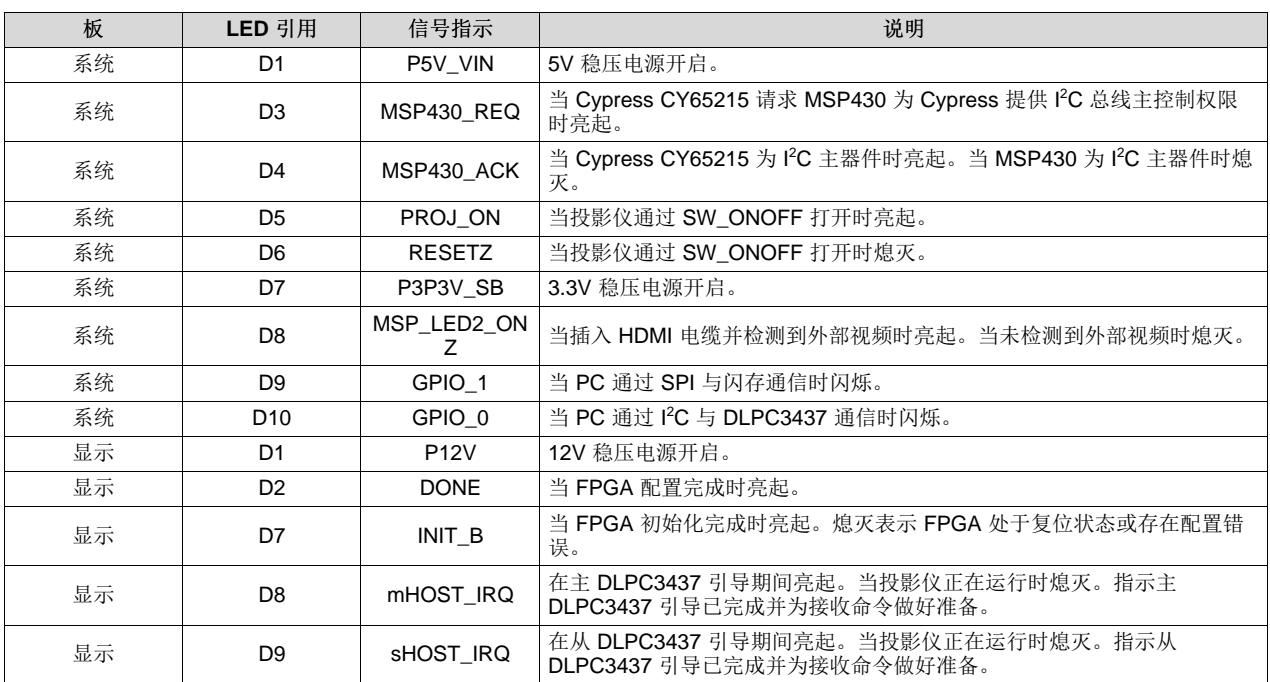

### 表 **6-1. DLP LightCrafter Display 3310 EVM** 上的 **LED**

<span id="page-11-0"></span>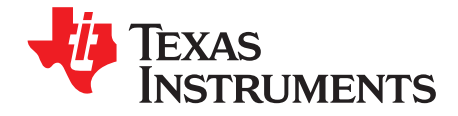

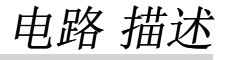

### <span id="page-11-3"></span><span id="page-11-1"></span>**7.1** 系统板上的连接器和开关

### 表 **7-1.** 系统板上的连接器和开关

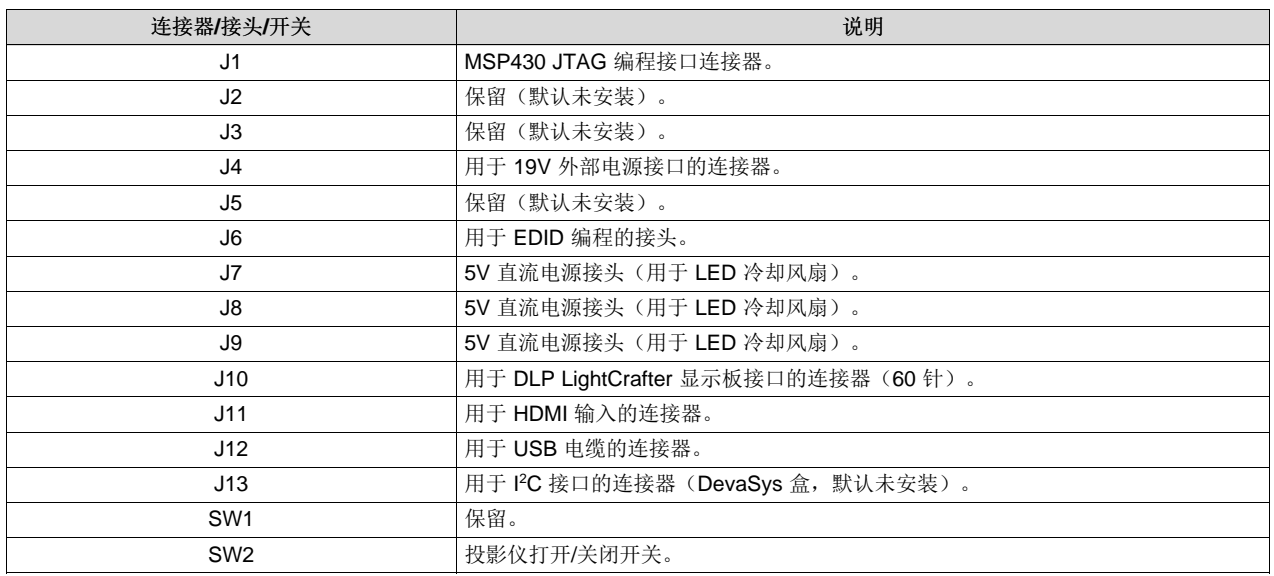

### <span id="page-11-4"></span><span id="page-11-2"></span>**7.2 DLP LightCrafter** 显示板上的连接器

### 表 **7-2. DLP LightCrafter** 显示板上的连接器

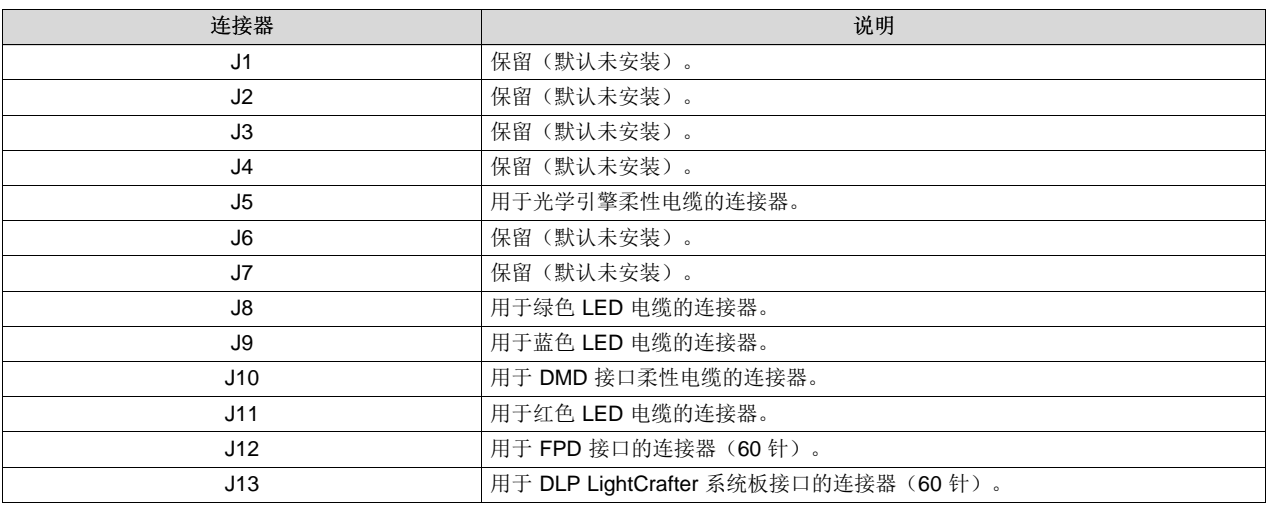

<span id="page-12-0"></span>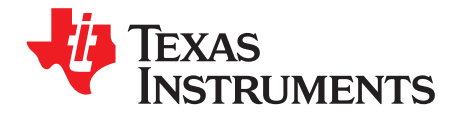

*Chapter 8 ZHCU727–January 2018*

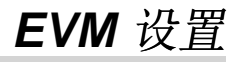

DLP LightCrafter Display 3310 EVM 包含 3 个部分:

- 系统板
- DLP LightCrafter 显示板
- 带 LED 接头和柔性电缆的引擎

系统板包含用于电源的连接器、用于与 DLP LightCrafter 显示软件和 HDMI 进行通信的 USB 连接器以及用 于 DLP LightCrafter 显示板的连接器。系统板还包含一个用于在连接了 DLP LightCrafter 显示板和引擎时打 开投影仪的开关。图 [8-1](#page-12-1) 显示了系统板上的主要连接器。

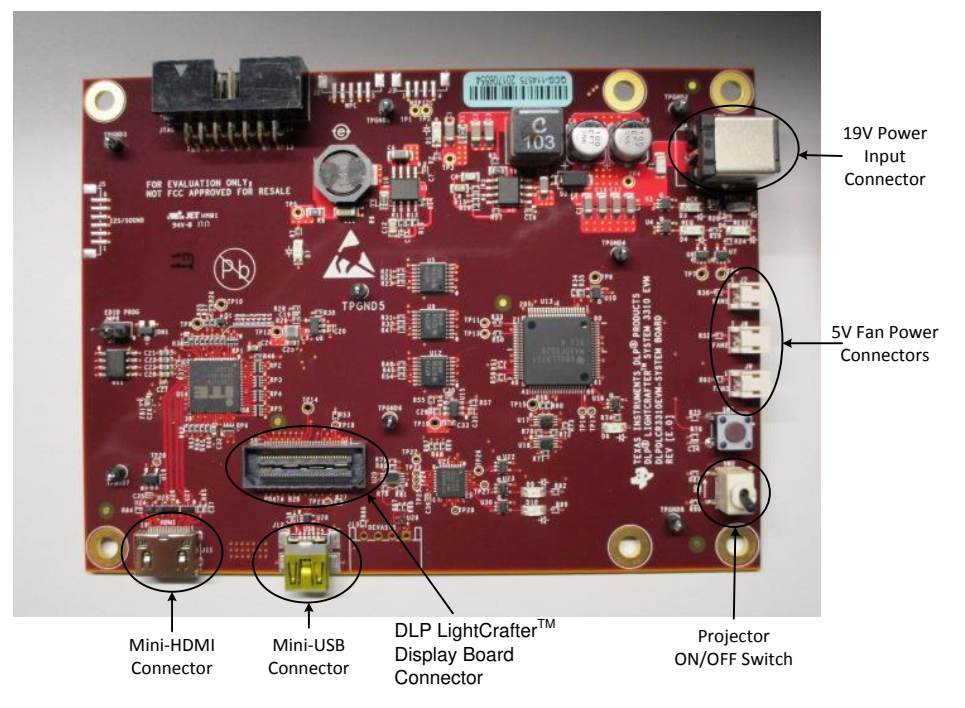

<span id="page-12-1"></span>图 **8-1. DLP LightCrafter Display** 系统板

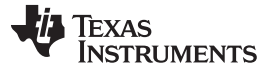

DLP LightCrafter 显示板包含 RGB LED 连接器、柔性电缆连接器和系统板连接器。要将系统板连接到 DLP LightCrafter 显示板, 请参阅图 [8-2](#page-13-0)。请注意, DLP LightCrafter 显示板上的系统板连接器位于底部, 而 LED 和柔性电缆连接器位于顶部。

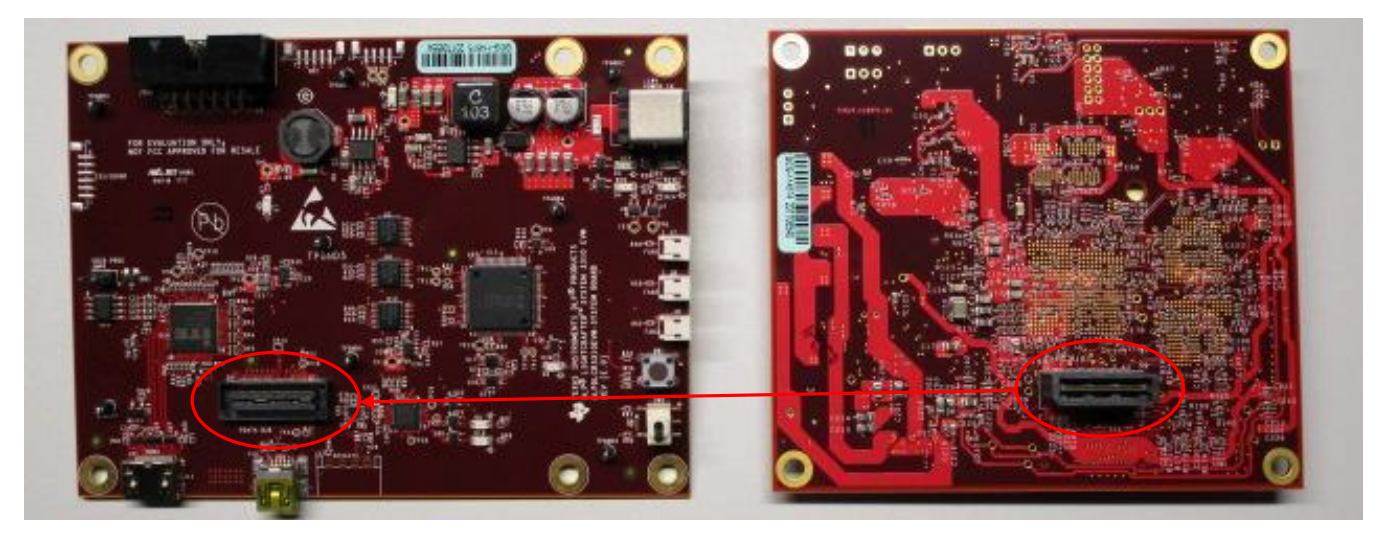

图 **8-2.** 连接系统板和 **DLP LightCrafter** 显示板

<span id="page-13-0"></span>图 [8-3](#page-13-1) 显示了显示板以及如何将其连接到系统板。在板和光源引擎上对每个 LED 的不同连接器进行了命 名。

务必确保柔性电缆和 LED 电缆牢固地连接到 DLP LightCrafter 显示板,然后再打开该板。

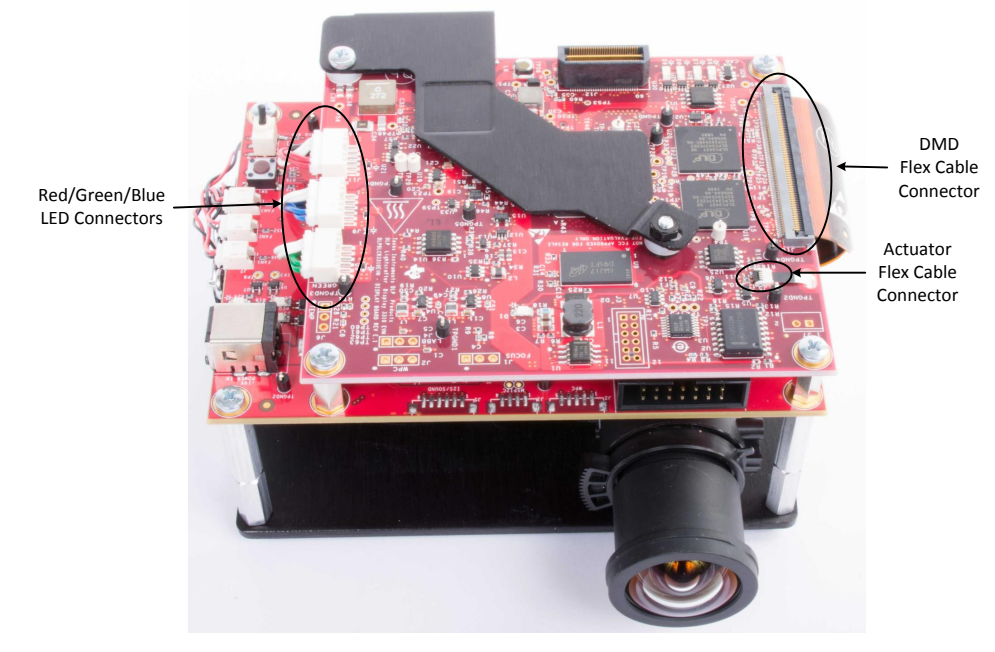

<span id="page-13-1"></span>图 **8-3. DLP LightCrafter Display EVM**

#### 重要声明和免责声明

TI 均以"原样"提供技术性及可靠性数据(包括数据表)、设计资源(包括参考设计)、应用或其他设计建议、网络工具、安全信息和其他资 源,不保证其中不含任何瑕疵,且不做任何明示或暗示的担保,包括但不限于对适销性、适合某特定用途或不侵犯任何第三方知识产权的暗示 担保。

所述资源可供专业开发人员应用TI 产品进行设计使用。您将对以下行为独自承担全部责任: (1) 针对您的应用选择合适的TI 产品;(2) 设计、 验证并测试您的应用;(3) 确保您的应用满足相应标准以及任何其他安全、安保或其他要求。所述资源如有变更,恕不另行通知。TI 对您使用 所述资源的授权仅限于开发资源所涉及TI 产品的相关应用。除此之外不得复制或展示所述资源,也不提供其它TI或任何第三方的知识产权授权 许可。如因使用所述资源而产生任何索赔、赔偿、成本、损失及债务等,TI对此概不负责,并且您须赔偿由此对TI 及其代表造成的损害。

TI 所提供产品均受TI 的销售条款 [\(http://www.ti.com.cn/zh-cn/legal/termsofsale.html](http://www.ti.com.cn/zh-cn/legal/termsofsale.html)) 以及[ti.com.cn](http://www.ti.com.cn)上或随附TI产品提供的其他可适用条款的约 束。TI提供所述资源并不扩展或以其他方式更改TI 针对TI 产品所发布的可适用的担保范围或担保免责声明。

> 邮寄地址: 上海市浦东新区世纪大道 1568 号中建大厦 32 楼, 邮政编码: 200122 Copyright © 2020 德州仪器半导体技术(上海)有限公司

#### 重要声明和免责声明

TI 均以"原样"提供技术性及可靠性数据(包括数据表)、设计资源(包括参考设计)、应用或其他设计建议、网络工具、安全信息和其他资 源,不保证其中不含任何瑕疵,且不做任何明示或暗示的担保,包括但不限于对适销性、适合某特定用途或不侵犯任何第三方知识产权的暗示 担保。

所述资源可供专业开发人员应用TI 产品进行设计使用。您将对以下行为独自承担全部责任:(1) 针对您的应用选择合适的TI 产品;(2) 设计、 验证并测试您的应用;(3) 确保您的应用满足相应标准以及任何其他安全、安保或其他要求。所述资源如有变更,恕不另行通知。TI 对您使用 所述资源的授权仅限于开发资源所涉及TI 产品的相关应用。除此之外不得复制或展示所述资源,也不提供其它TI或任何第三方的知识产权授权 许可。如因使用所述资源而产生任何索赔、赔偿、成本、损失及债务等,TI对此概不负责,并且您须赔偿由此对TI 及其代表造成的损害。

TI 所提供产品均受TI 的销售条款 [\(http://www.ti.com.cn/zh-cn/legal/termsofsale.html](http://www.ti.com.cn/zh-cn/legal/termsofsale.html)) 以及[ti.com.cn](http://www.ti.com.cn)上或随附TI产品提供的其他可适用条款的约 束。TI提供所述资源并不扩展或以其他方式更改TI 针对TI 产品所发布的可适用的担保范围或担保免责声明。

> 邮寄地址: 上海市浦东新区世纪大道 1568 号中建大厦 32 楼, 邮政编码: 200122 Copyright © 2020 德州仪器半导体技术(上海)有限公司